Cloud Vision API [Product](https://cloud.google.com/vision/product-search/docs/) Search

## Product Search Using client libraries

## Installing the client libraries

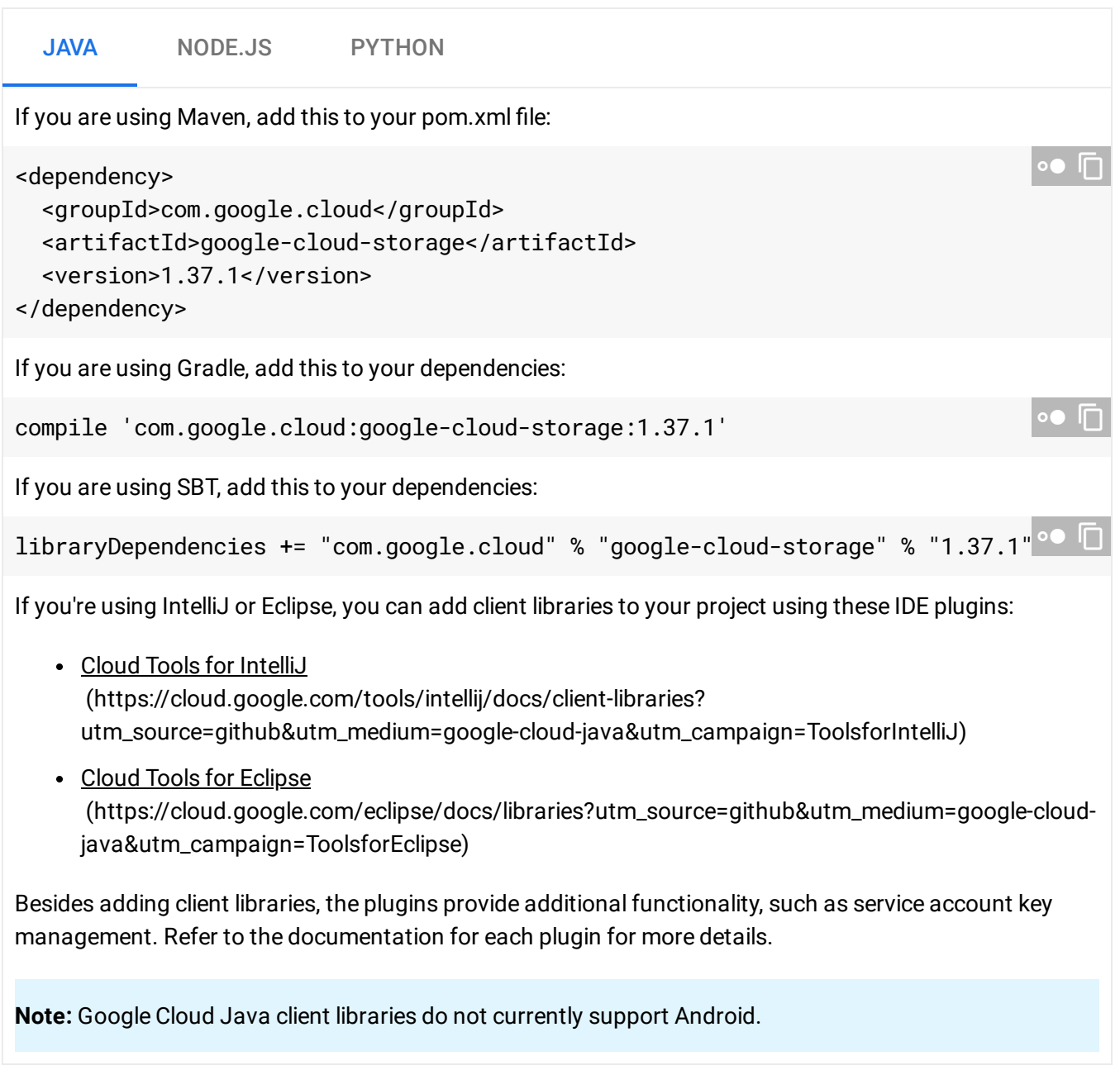

## Using the client library

To run the client library on your local workstation:

- 1. Install the Google Cloud SDK [\(https://cloud.google.com/sdk/downloads\)](https://cloud.google.com/sdk/downloads).
- 2. Create a service account

.

[\(https://cloud.google.com/iam/docs/creating-managing-service](https://cloud.google.com/iam/docs/creating-managing-service-accounts#creating_a_service_account)accounts#creating\_a\_service\_account)

- 3. Create a service account key [\(https://cloud.google.com/iam/docs/creating-managing-service-account](https://cloud.google.com/iam/docs/creating-managing-service-account-keys#creating_service_account_keys)keys#creating\_service\_account\_keys) and download the JSON key file.
- 4. Set the GOOGLE\_APPLICATION\_CREDENTIALS environment variable to point to your service account key file. This enables your client libraries to use Application Default Credentials (ADC).

export GOOGLE\_APPLICATION\_CREDENTIALS=path-to-key-file

5. Authenticate by running the following command: gcloud auth application-default login

For information about authenticating in other environments, see the Google Cloud Platform Auth Guide [\(https://cloud.google.com/docs/authentication/getting-started\)](https://cloud.google.com/docs/authentication/getting-started).

Except as otherwise noted, the content of this page is licensed under the Creative Commons Attribution 4.0 License [\(https://creativecommons.org/licenses/by/4.0/\)](https://creativecommons.org/licenses/by/4.0/)*, and code samples are licensed under the Apache 2.0 License* [\(https://www.apache.org/licenses/LICENSE-2.0\)](https://www.apache.org/licenses/LICENSE-2.0)*. For details, see our Site Policies* [\(https://developers.google.com/terms/site-policies\)](https://developers.google.com/terms/site-policies)*. Java is a registered trademark of Oracle and/or its aliates.*

*Last updated October 1, 2019.*